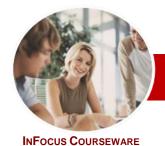

# Adobe Acrobat

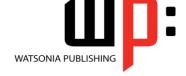

Version X

Level Series Order Code: INF536 ISBN: 978-1-921939-48-8

| * | General     |
|---|-------------|
|   | Description |

The skills and knowledge acquired in *Adobe Acrobat Version X* are sufficient to be able to create and edit PDF's, use designer forms and collaboration and secure your documents.

Learning Outcomes At the completion of this course you should be able to:

- > start *Acrobat*, open a document, navigate and exit
- view and print PDFs
- create PDFs

system environment.

- merge documents into a single PDF and create PDF portfolios
- > modify **PDF** documents
- create and edit bookmarks
- create a variety of links
- > create and work with **PDF** forms
- > create forms from scratch and from built-in templates
- work with the *Acrobat* review and commenting features
- > use a range of tools to search for information in **PDF** documents
- work confidently with some of the security options available in Acrobat

Target Audience

**Adobe Acrobat Version X** is designed for users who are keen to extend their understanding and knowledge of the PDF generation software Adobe Acrobat.

Prerequisites

Adobe Acrobat Version X assumes some knowledge of the software. However, it would be beneficial to have a general understanding of personal computers and the Windows operating

Pages/Duration

150 pages. Levels publications are based around a 1-day training program consisting of approximately 6 – 8 hours

Student Files

Many of the topics in *Adobe Acrobat Version X* require you to open an existing file with data in it. These files can be downloaded free of charge from our web site at <a href="https://www.watsoniapublishing.com">www.watsoniapublishing.com</a>. Simply follow the student files link on the home page. You will need the product code for this course which is *INF536*.

Methodology

The *In Focus* series of publications have been written with one topic per page. Topic sheets either contain relevant reference information, or detailed step-by-step instructions designed on a real-world case study scenario. Publications can be used for instructor-led training, self-paced learning, or a combination of the two.

Formats Available

A4 Black and White, A5 Black and White (quantity order only), A5 Full Colour (quantity order only), Electronic licence

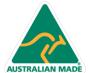

<sup>\*</sup> Duration relates to study time only and does not include assessment time. Duration should be used as a guide only. Actual duration will vary depending upon the skills, knowledge, and aptitude of the participants. This information sheet was produced on Friday, June 29, 2012 and was accurate at the time of printing. Watsonia Publishing reserves its right to alter the content of the above courseware without notice.

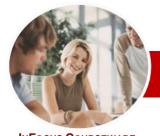

# **Adobe Acrobat**

Version X

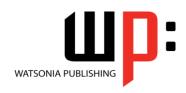

InFocus Courseware

**Level Series** Order Code: INF536 ISBN: 978-1-921939-48-8

# **Contents**

## ➤ Getting Started

- ✓ Acrobat And PDFs
- ✓ Starting Acrobat
- √ Opening A PDF File
- ✓ The Acrobat Interface
- ✓ Using Menus
- ✓ Using Toolbars
- ✓ Using The Panels Area
- ✓ Using The Navigation Pane
- ✓ Exiting Acrobat

## Viewing And Printing PDFs

- ✓ Navigating PDFs
- ✓ Using Navigation Tools
- ✓ Changing Views
- ✓ Using The Zoom Tools
- ✓ Splitting Documents Into Multiple Views
- ✓ Working With Multiple Documents
- ✓ The Print Dialog Box
- ✓ Printing A PDF Document

## Creating PDFs

- ✓ Creating PDFs Using The PDF Printer Driver
- ✓ Acrobat PDFMaker
- ✓ Creating PDFs From Microsoft Office Files
- ✓ Creating PDFs From Windows Explorer
- ✓ Creating PDFs From Web Pages
- ✓ Understanding Acrobat Distiller
- ✓ Creating A Postscript File
- ✓ Creating PDFs Using Distiller
- ✓ Creating PDFs From A Single File
- ✓ Creating Multiple PDFs In A Batch
- ✓ Creating PDFs From Clipboard Content
- ✓ Creating PDFs From A Scanner
- ✓ Optimising A Scanned Document

# ➤ Combining Documents

- ✓ Merging Multiple Files Into A PDF
- ✓ Creating A PDF Portfolio
- ✓ Editing A Portfolio
- ✓ Customising A PDF Portfolio
- ✓ Editing Files In A Portfolio
- ✓ Working With Files In A PDF Portfolio
- ✓ Securing A PDF Portfolio

# ➤ Modifying PDFs

- ✓ Inserting And Deleting Pages
- ✓ Extracting Content
- √ Replacing Pages
- ✓ Cropping Pages

- ✓ Moving And Rotating Pages
- ✓ Renumbering Pages
- ✓ Adding Headers And Footers
- ✓ Adding Watermarks
- √ Adding Backgrounds
- ✓ Editing Text
- ✓ Adding New Paragraphs Of Text
- ✓ Adding Text Using The Typewriter Tool
- ✓ Changing Text Properties
- ✓ Placing Images
- ✓ Moving Text And Objects
- ✓ Copying Content
- ✓ Reducing File Size

#### **➢** Bookmarks

- ✓ Creating Bookmarks In A Source Document
- ✓ Creating Bookmarks Manually
- ✓ Editing Bookmark Destinations
- ✓ Nesting Bookmarks
- ✓ Changing The Appearance Of Bookmarks
- ✓ Bookmark Actions

### **► Links**

- ✓ Creating Links
- ✓ Duplicating Links
- ✓ Editing Links
- ✓ Creating Destination Links
- ✓ Creating Links To Another PDF

# **▶ PDF Forms**

- ✓ Understanding PDF Forms
- ✓ Starting A Form With The Form Wizard
- ✓ Editing Form Fields
- ✓ Adding Text Fields
- ✓ Changing Field Properties
- ✓ Numeric Fields
- Calculating Fields
- ✓ Adding Hidden Fields
- Adding Radio Buttons
- ✓ Adding Dropdown Lists ✓ Adding A Submit Button
- ✓ Creating Multiple Copies Of Fields
- ✓ Adding Reset And Cancel Buttons
- Testing Your Form
- ✓ Distributing Forms By Email
- ✓ Tracking Forms
- ✓ Returning A Completed Form

# ➤ Adobe LiveCycle Designer Forms

- ✓ Acrobat Forms Versus LiveCycle **Designer Forms**
- ✓ Starting LiveCycle Designer

- √ The Adobe LiveCycle Designer Window
- ✓ Setting Up And Using Drawing Aids
- ✓ Adding Fields
- √ Changing Field Properties
- ✓ Assignment Adding More Fields
- ✓ Creating Multiple Copies Of Fields
- ✓ Adding A Submit Button
- ✓ Adding Borders, Lines And Shading
- ✓ Creating A Form From A Template

### Working Collaboratively

- ✓ Understanding Comments
- ✓ Adding Sticky Notes
- Using The Annotations Tools
- ✓ Adding Drawing Tools Comments
- ✓ Inserting Digital Identity Stamps
- ✓ Understanding The Acrobat Review Processes
- ✓ Enabling Commenting In Reader
- ✓ Initiating An Email Review
- ✓ Returning A Reviewed PDF
- ✓ Merging Review Comments
- ✓ Working With The Comments List
- ✓ Managing Comments
- ✓ Summarising Comments

## > Searching PDF Documents

- ✓ Finding Words
- ✓ Searching Multiple PDFs
- ✓ Performing An Advanced Search

# ➤ Securing Your Documents

- ✓ Understanding Document Security
- ✓ Adding A Document Open Password
- ✓ Changing Password Protection
- ✓ Adding Permissions Passwords
- ✓ Removing Password Protection ✓ Creating A Self-Signed Digital ID
- ✓ Certifying A PDF
- ✓ Digitally Signing A PDF
  ✓ Exporting A Digital ID Certificate
- √ Verifying A Digital Signature ✓ Encrypting For Certain IDs Using
- Certificates ✓ Creating A User Security Policy
- ✓ Applying A Security Policy
   ✓ Sending Files As A Secure Attachment

# **▶** Concluding Remarks

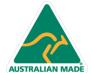

**Product Information**